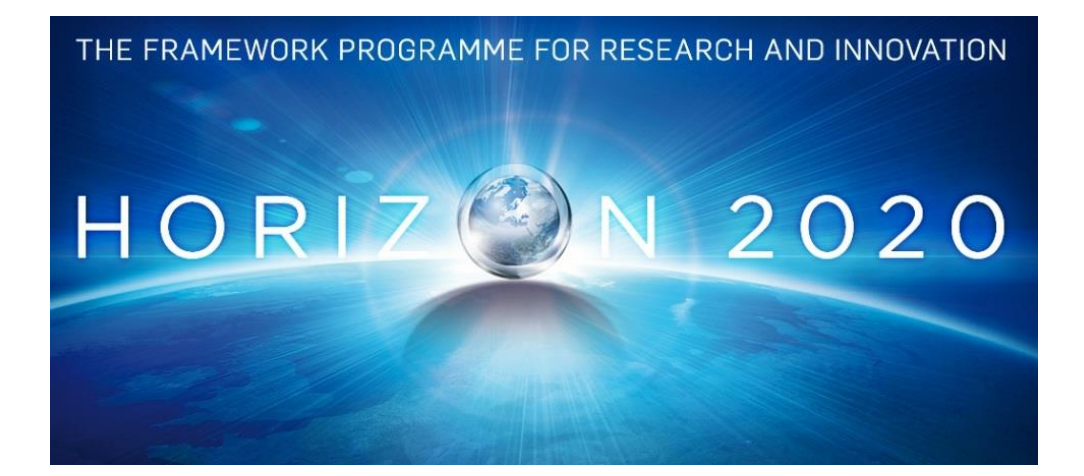

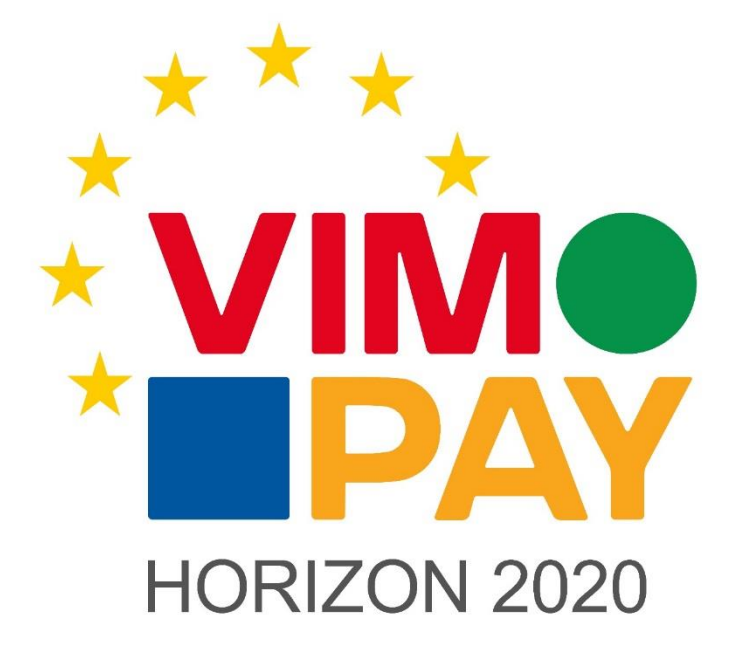

**Project Number 683612**

# **D 5.3 Business requirements for version 3 of the VIMpay app**

**1.2**

**05 August 2016 Final**

**Public distribution**

# **petaFuel**

Every effort has been made to ensure that all statements and information contained herein are accurate, however petaFuel accepts no liability for any error or omission in the same.

© 2015 Copyright in this document remains vested in petaFuel GmbH

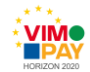

# **Project Partner Contact Information**

petaFuel GmbH Ludwig Adam Muenchnerstrasse 4 85354 Freising Germany Tel: +49 8161 40 60 202 E-Mail: ludwig.adam@petafuel.de

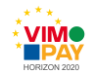

# **Table of Contents**

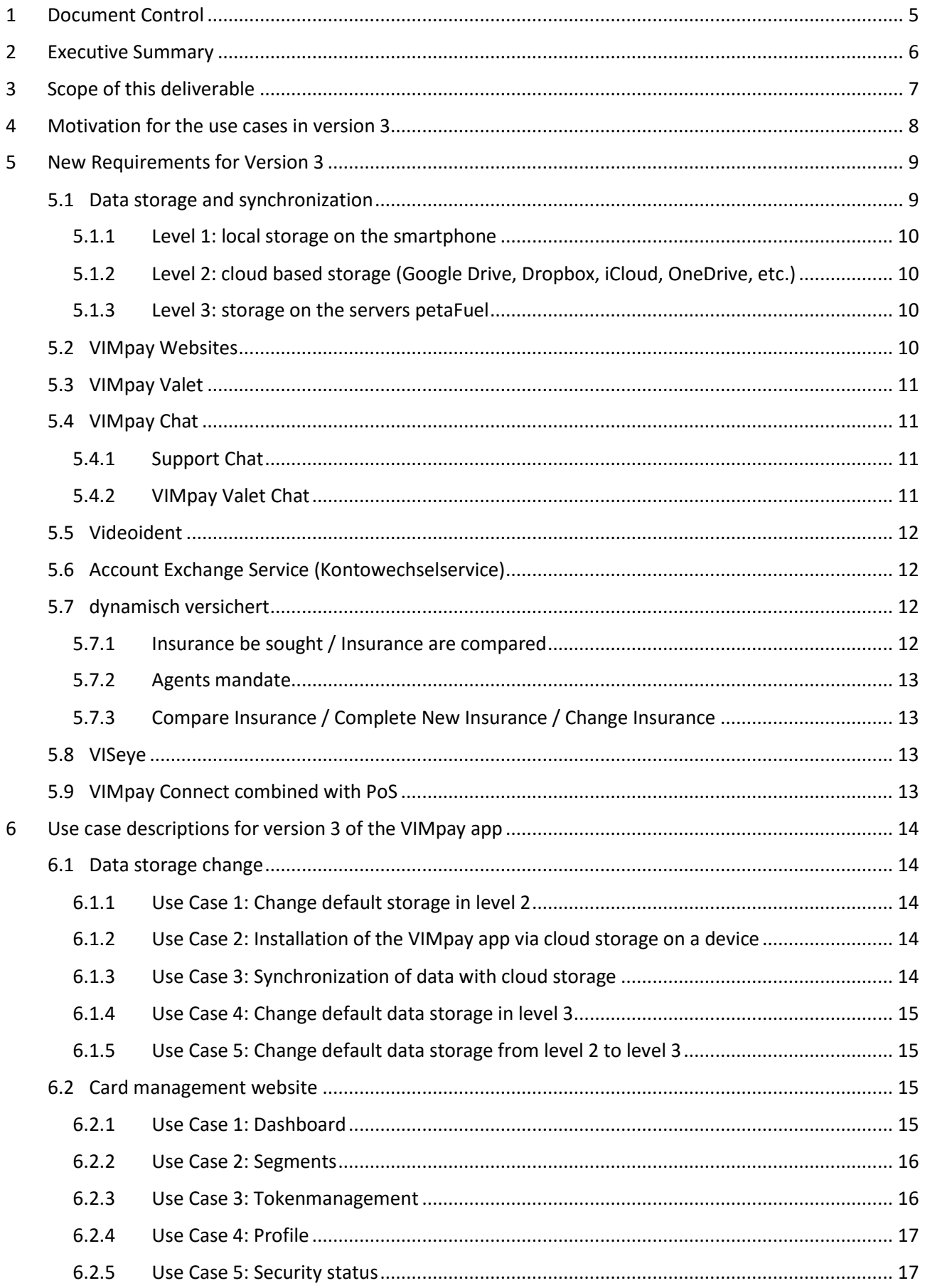

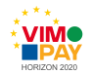

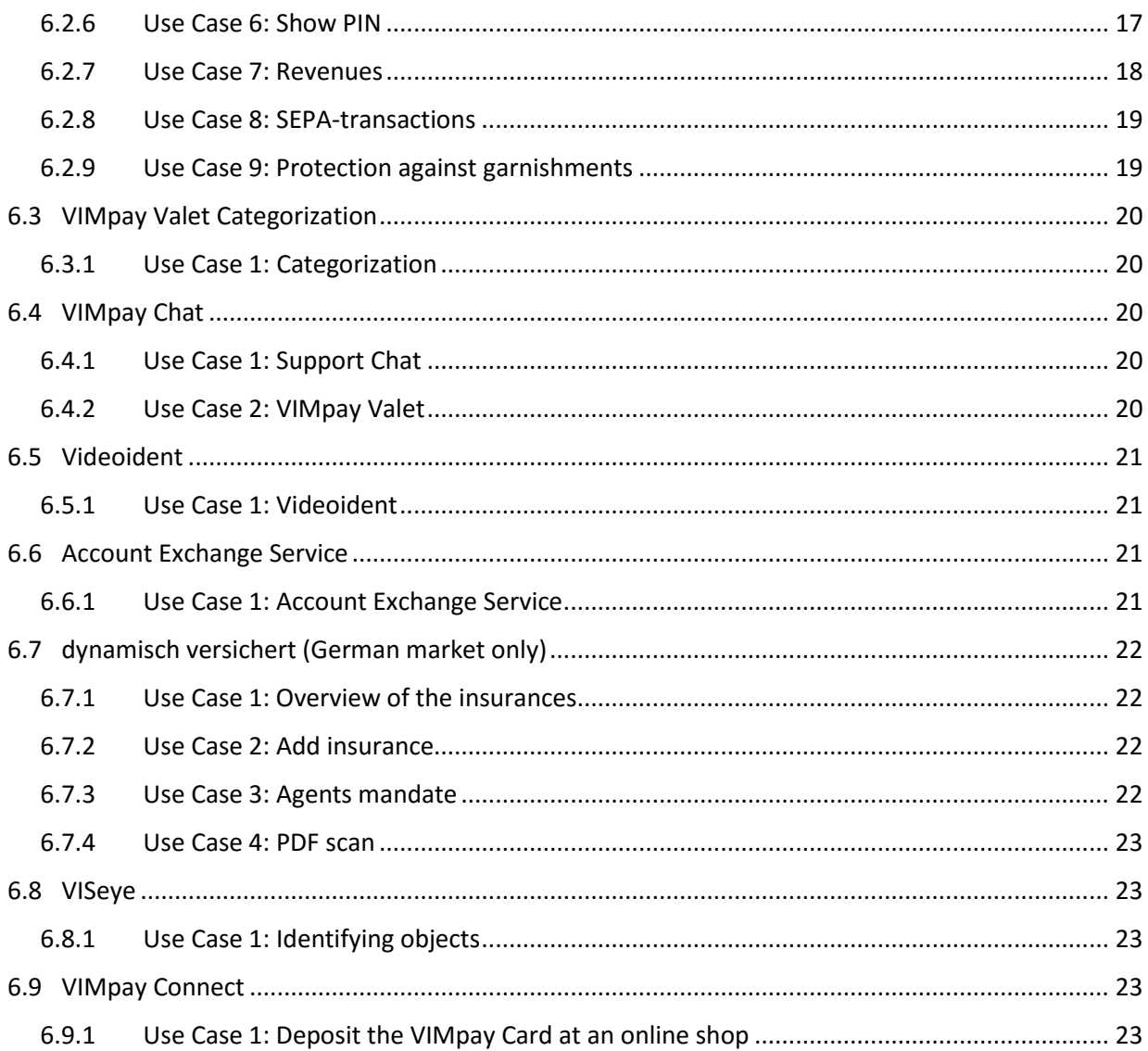

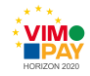

# <span id="page-4-0"></span>**1 Document Control**

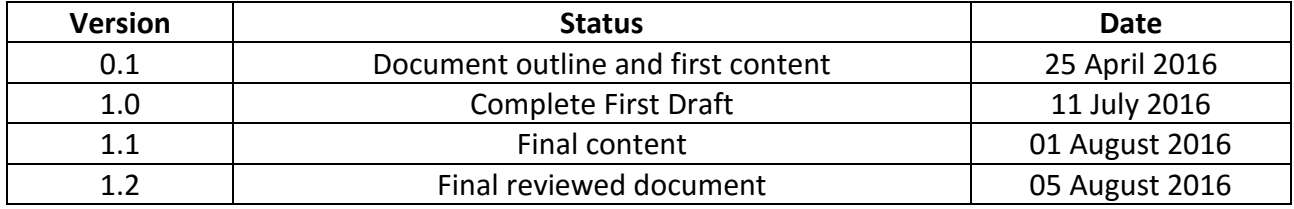

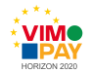

# <span id="page-5-0"></span>**2 Executive Summary**

This deliverable constitutes the business requirements for version 3 of the VIMpay app. In Version 3 petaFuel focused on delivering essential additional features to improve the customer experience with the app based on the review process employed during work package 9. Main features are data synchronization across multiple devices, the support for video based KYC and additional modules to enhance the overall experience.

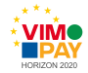

# <span id="page-6-0"></span>**3 Scope of this deliverable**

This deliverable defines the business requirements and use cases for version 3 of the VIMpay app, called Mojito. This third release basically integrates data synchronization between different devices and a browser-based access for VIMpay users. Additionally, multiple essential features that increase usability and payment comfort in daily life are defined.

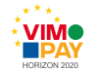

# <span id="page-7-0"></span>**4 Motivation for the use cases in version 3**

In this VIMpay update the main focus is on giving the customer a wide range of options for accessibility, when it comes to banking as a smooth experience. Synchronization of already stored data permits the independent usage on other devices. A card management website guarantees the access to essential functions even when there's temporarily no device available containing an installed VIMpay app. Furthermore, the website enables users to manage every active VIMpay session in case of a stolen devices.

On top of these function sets there'll be two new features called "Kontowechselservice" and "dynamisch versichert". These essential features will upgrade VIMpay to a much more productive product.

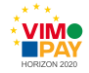

# <span id="page-8-0"></span>**5 New Requirements for Version 3**

To improve the financial banking experience in everyday life, VIMpay is going to be available across different devices. In this regard, there will be two requirements to deal with:

First a synchronization of the stored data on all used devices is necessary.

In addition, there will be a browser-based access to see the revenues of the VIMpay card in a passwordprotected personal area of the VIMpay website. A management of third-party accounts will not be provided here, but is of course still available on mobile devices. Data synchronization and access via the website are described later on in this deliverable.

# <span id="page-8-1"></span>**5.1 Data storage and synchronization**

As proposed in D5.2 (Business requirements for version 2 of the App, section 2.1.6), VIMpay supports a multi-tiered approach to manage the data of the user. Version 2 introduced the data access specific parts of this approach with the so called trust model for data access.

In this version we extend this model with regards to the storage of the private data of the user (all personal settings in the app and banking credentials as well as the revenues). We developed different levels (or stages) for data storage (c.f. Fig. 1). The user can change these settings and adapt them to his needs and wishes at any time. It is important that no matter what type of data storage the user chooses, he is never going to give up the sovereign right on his data and they are encrypted at all times.

The goal of these stages are to support different levels of data synchronization across multiple devices.

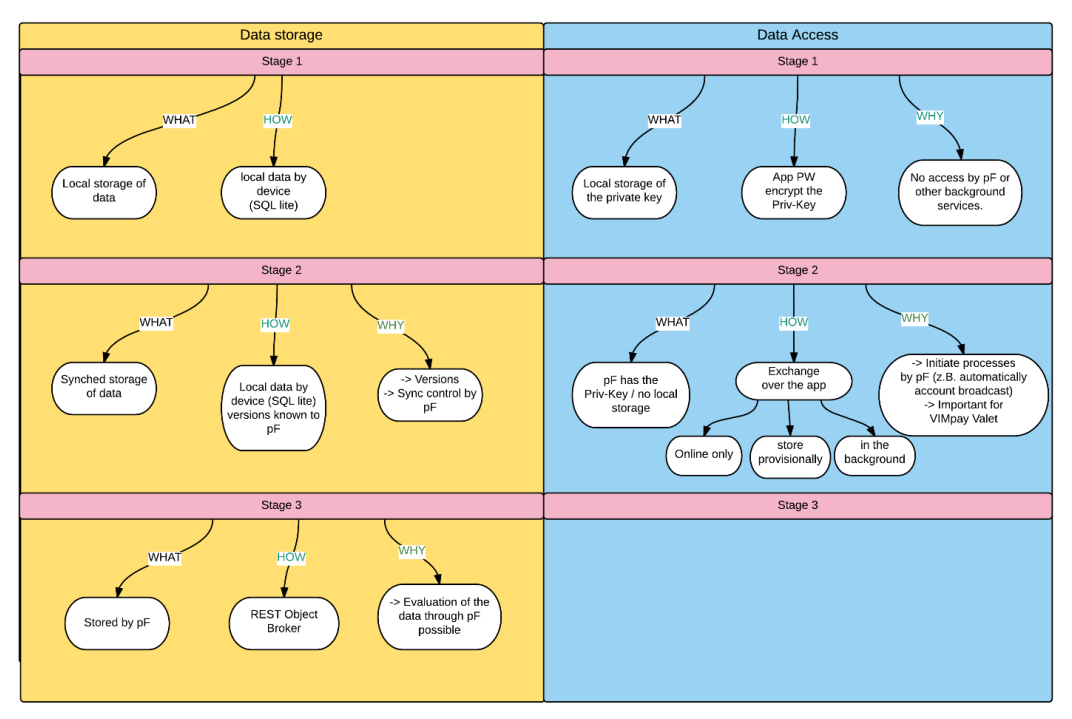

*Figure 1: Different stages of data management*

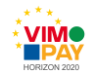

#### <span id="page-9-0"></span>**5.1.1 Level 1: local storage on the smartphone**

The data is stored locally on the phone and is always encrypted by a private key. There is no synchronization across multiple devices. In case of loss the device, a recovery is not possible. This is the default setting and recommended for users with only one device.

#### <span id="page-9-1"></span>**5.1.2 Level 2: cloud based storage (Google Drive, Dropbox, iCloud, OneDrive, etc.)**

The data is stored locally but can be synchronized / stored in the users preferred cloud storage service. In this case, it is necessary that petaFuel manages the different versions of the user data, so that it can be checked if the data on the current device is the most current version.

With this level activated, apparent advantages for the user show. Restoring data and settings and gapless synchronization across all devices is then possible. In addition, it should be mentioned that new installations on other devices are arranged even simpler and faster using this type of data storage.

#### <span id="page-9-2"></span>**5.1.3 Level 3: storage on the servers petaFuel**

In case that the user is not confident about the popular cloud storage services it is possible to store the data directly at petaFuel. In this stage data is synchronized in real time with the petaFuel servers and not stored locally. The data are always up to date on petaFuel servers and the normal synchronization in level 2 is no longer needed. However, the device must always be online for data changes.

### <span id="page-9-3"></span>**5.2 VIMpay Websites**

For VIMpay two sites are required. First there is a product information and marketing page and next to it, the card management website. Responsive design guidelines have been considered, so that the websites are presented optimized and usable for any respective device.URL: <https://www.vimpay.de/> , <https://www.vimpay.com/>

The product-based website provides information and the main marketing of VIMpay. It informs about features and the security of VIMpay, VIMpay Card and the VIMpay app. From the product-based website the user is guided directly to the card management website after the activation of the VIMpay Card.

The card management website is intended to be a personal area. Here, the user is able to manage his card and personal data, terminate sessions on smartphone or tablet and make transactions. The website can only be used by customers who have already registered for the VIMpay Card. This area represents the browser-based equivalent of the VIMpay app.

The structure of the card management website is generally similar to the structure of the VIMpay app. The use occurs via segments which contain the various functions.

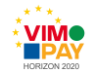

# <span id="page-10-0"></span>**5.3 VIMpay Valet**

The VIMpay Valet acts as a personal (financial) assistant, to help the user in the daily use of VIMpay. The user has the opportunity to give the assistant a name to establish a personal bond to it. A picture can be stored for the VIMpay valet, too. The assistant also helps you explore the app for the first time and explains the various functions of VIMpay. Furthermore, the assistant helps the user to categorize all revenues of the registered SEPA accounts and the VIMpay Card. Therefore, all transactions are categorized/filtered locally on the device for specific keywords and then assigned to the defined categories. The analysis options to categorize revenues are endless. Because of the ability of the assistant to differ between revenues and expenditure by keywords the user can get a monthly graphic of his transactions.

In order to allow a clear evaluation of the categories, there is a juxtaposition of these former in a list, which is sorted according to expenditure. This is providing that the user sees at a glance on which areas he spent most of his money. Furthermore, the total amount of all expenditure is displayed above the list. By swiping left and right on the screen the user can navigate through individual months. By typing on a certain category the user gets all revenues displayed that have been assigned to it.

# <span id="page-10-1"></span>**5.4 VIMpay Chat**

To communicate within VIMpay, the VIMpay app gets a chat area. The chat functionality can be divided into two parts. On the one hand it is possible to contact a support representative directly from the app to quickly and efficiently solve problems. There is also the possibility of using the personal assistant, the VIMpay Valet, for tasks or to obtain assistance. Also, the user should be able to chat with other VIMpay users in the future. The user will be informed about new messages via push notifications.

The chat function protects us and the user of fake and malicious spam emails and is a modern way to communicate with users. It is developed very simple and keeps the main requests of the user in focus. It is no longer necessary to leave the app to get access to support services.

### <span id="page-10-2"></span>**5.4.1 Support Chat**

The user may contact the VIMpay support quickly and easily at any time. Answers will arrive directly to the app via push notifications. This results in a very comfortable way to get help through reporting problems, without wasting time in queues or sending complex emails.

### <span id="page-10-3"></span>**5.4.2 VIMpay Valet Chat**

Users can chat with the VIMpay assistant, which acts as a bot. It can perform tasks, reminders and guides the user through his money transfers. With keywords corresponding requests are evaluated and either directly answered or processed, or even converted to a support request. When it comes to already started orders the user will no longer be forwarded to the transfer mask, but communicates only with his assistant. In addition, the assistant communicates actively with the user in the chat. Information and incidents are communicated as Push messages in chat.

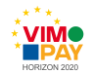

### <span id="page-11-0"></span>**5.5 Videoident**

D8.1 (Report on European Focus Countries, section 3.1) and D.8.2 defined the KYC requirements for the VIMpay product including necessary steps for an European market entry. To fully legitimize the user for VIMpay Premium, the Postident system is used in Germany (already in place since version 2).

To simplify this process for VIMpay users and to enable the EU-entry, the video identification procedure was added to the app. The process consists of several steps. Preliminary various conditions are checked. The user requires a fast Internet connection, a quiet room, his passport or identity card and 5 minutes. The first step of the video ident requires the entry of his identification data. After that the video call will be started. Here, the user is checked and verified by an external certified third party, based on the proposed requirements. During the conversation, pictures of the user and his identity card are taken. After petaFuel received all necessary data, the person is fully legitimized.

Please note: In D.8.2 we referenced some difficulties with the regulative authorities on the usage of video ident for VIMpay. These issues have now been resolved and video ident will be used as initially planned.

# <span id="page-11-1"></span>**5.6 Account Exchange Service (Kontowechselservice)**

For a bank customer an account change is usually associated with a lot of effort. Because of this many dissatisfied customers stay with their bank, thinking that the effort is tedious. VIMpay is going to simplify this problem in cooperation with Bertelsmann SE & Co. KGaA (hereinafter "arvato"). For this purpose, a system was developed that provides VIMpay customers the opportunity to fully change from their old bank to VIMpay with little effort. The only thing that needs to be done is a registration of the user for VIMpay Premium so that he is fully legitimated and has an account with all features.

When the VIMpay user decides to perform a change of account from another account to VIMpay, he only needs to select the function "Kontowechselservice" for account exchange. Subsequently, the HBCI access data of the old account will be required. The "Kontowechselservice" transmits all the necessary data for a move of existing direct debits and will notify the elected officials about the account change.

# <span id="page-11-2"></span>**5.7 dynamisch versichert**

"dynamisch versichert" (hereinafter dv) is an additional app, which is available in the AppStore. It represents the insurance division of VIMpay accounts, and is firmly linked to VIMpay. The app will only be available if the user is already a VIMpay Premium customer. It generates an overview of all insurance policies and contracts that may be taken from the accounts of VIMpay. In addition, the user can manage his own insurance, compare it with other insurances and change to a low-cost insurance.

#### <span id="page-11-3"></span>**5.7.1 Insurance be sought / Insurance are compared**

Once the app is installed and the user opens dv, the app searches for revenues in VIMpay and for specific keywords for insurance (Allianz, Ergo, etc.). Then all insurances found are displayed to the user, which he can manually edit and also add new insurances. The user can photograph documents to upload in the app. Even before an agents mandate is signed by the user, he has the opportunity/possibility to compare his previous insurances. The app displays to the respective insurance adapted to respective insurance class and alternative tariffs (cheaper or performance optimized).

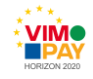

#### <span id="page-12-0"></span>**5.7.2 Agents mandate**

To fully use the app dv, the user sees its new pre-filled broker mandate in the form of a PDF so that he has to sign in the app. He confirms the mandate and sends the order to dv. Through sending the new agents order, it is valid. The user confirms that he has given no further orders through the duration of his contract. Thus, the user automatically announces dv as new agent.

#### <span id="page-12-1"></span>**5.7.3 Compare Insurance / Complete New Insurance / Change Insurance**

After the agent mandate of dv was confirmed, the user gets access to the list of their existing insurance policies and now has the opportunity to compare his previous insurance with other offers, to conclude new insurance or change its existing insurance to another/cheaper insurance.

# <span id="page-12-2"></span>**5.8 VISeye**

Since October 2013, the pF cooperates with the LMU on the public funded R&D VISeye. The aim of the research project is to develop a hybrid method that can identify products by pictures, photographed with a smartphone camera. Here, many different features of an object are extracted and stored in a database or compared with existing data. For the design and research of hybrid process, the research team of LMU is in responsibility. With this technique the user can easily scan products in a catalog, by using the camera of his smartphone. VIMpay recognizes the objects through the camera. The user has the possibility to choose the object and can immediately buy the product via his VIMpay Card.

# <span id="page-12-3"></span>**5.9 VIMpay Connect combined with PoS**

VIMpay Connect provides the possibility for users to add their VIMpay card at various online stores as primary form of payment.

With VIMpay Connect the user gets an overview of all online merchants where he can add his VIMpay card data automatically. To store his VIMpay card in an online shop, the user first needs to enter his log in data. In background, VIMpay itself now logs in the customer. The login data will only be used once and will not be stored on the device. Upon successful registration the VIMpay card is automatically stored as the primary form of payment. The user himself saves time with this function by no longer entering name, PAN and CVC. He simply waits a few seconds before his card data is stored in his preferred shops.

The number of available stores is steadily increasing. In the beginning, mostly influential and popular merchants will be supported. However, the list of stores available will grow quickly to provide an expanding comfort for the user.

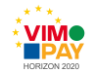

# <span id="page-13-0"></span>**6 Use case descriptions for version 3 of the VIMpay app**

# <span id="page-13-1"></span>**6.1 Data storage change**

### <span id="page-13-2"></span>**6.1.1 Use Case 1: Change default storage in level 2**

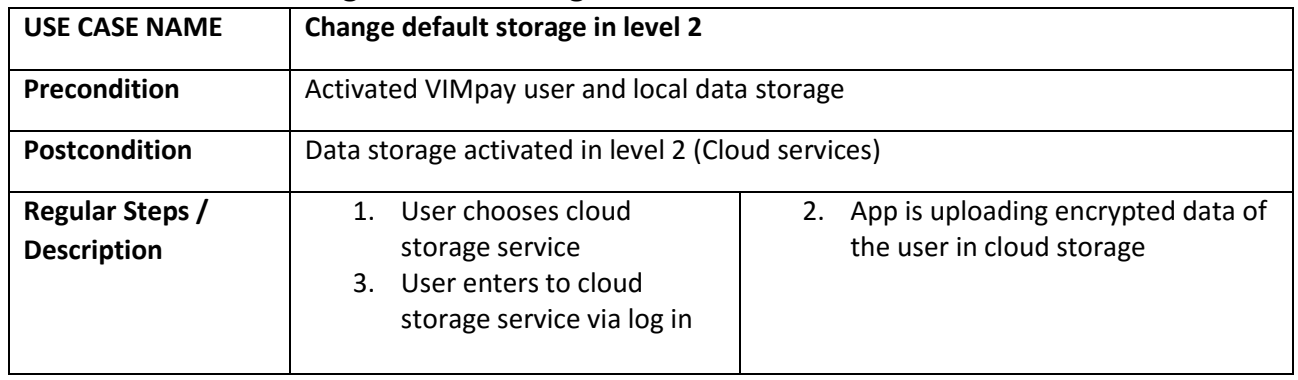

#### <span id="page-13-3"></span>**6.1.2 Use Case 2: Installation of the VIMpay app via cloud storage on a device**

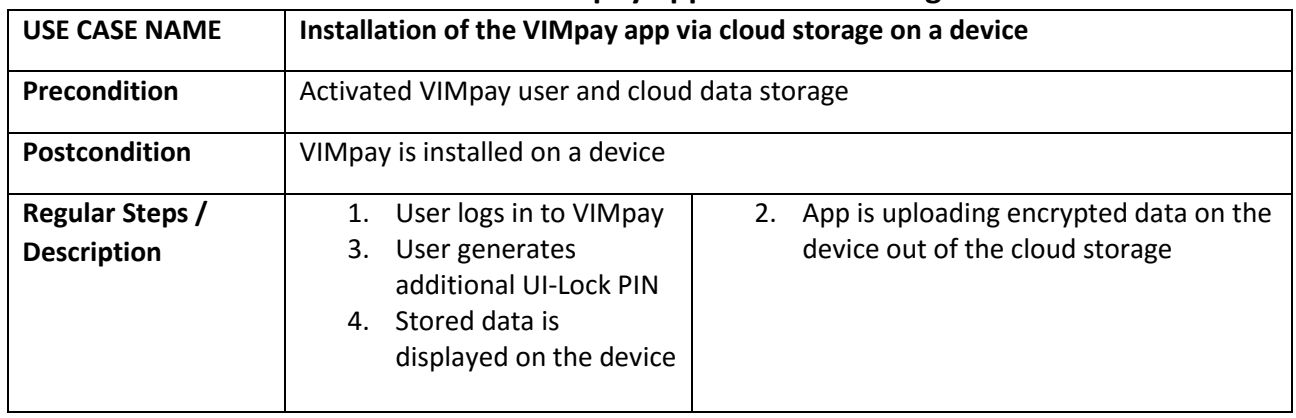

#### <span id="page-13-4"></span>**6.1.3 Use Case 3: Synchronization of data with cloud storage**

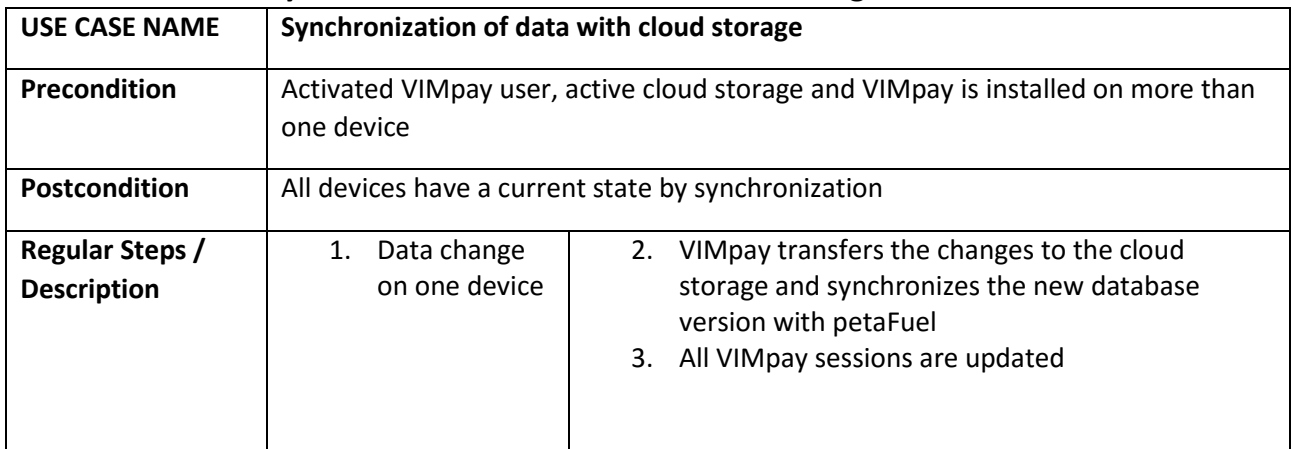

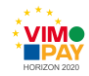

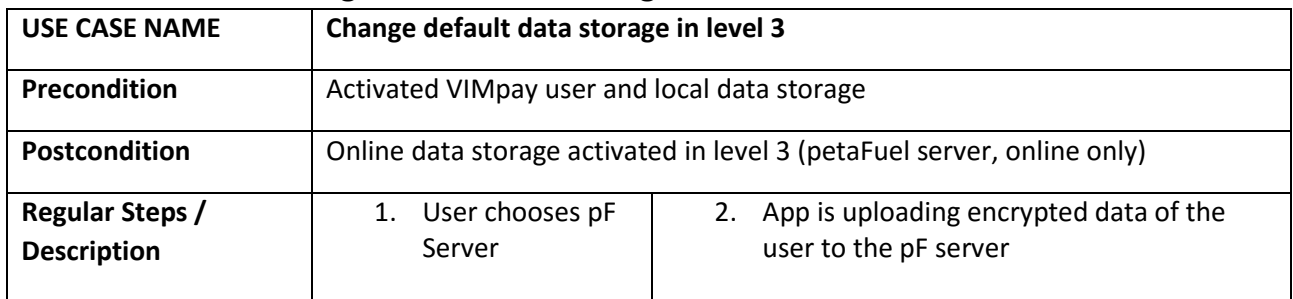

### <span id="page-14-0"></span>**6.1.4 Use Case 4: Change default data storage in level 3**

### <span id="page-14-1"></span>**6.1.5 Use Case 5: Change default data storage from level 2 to level 3**

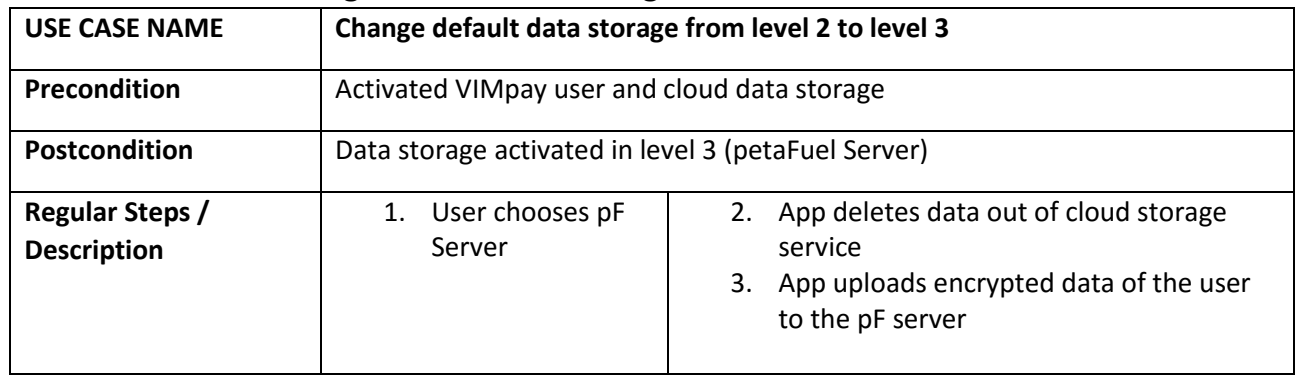

# <span id="page-14-2"></span>**6.2 Card management website**

#### <span id="page-14-3"></span>**6.2.1 Use Case 1: Dashboard**

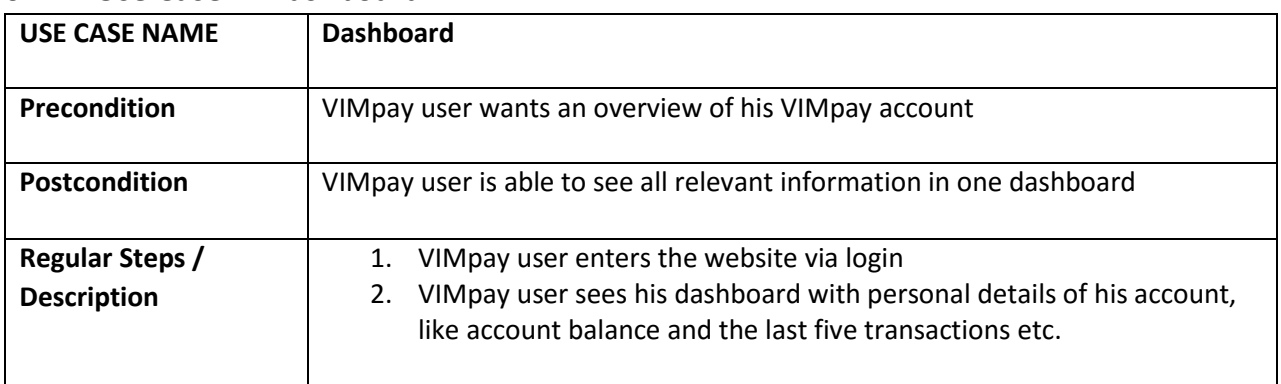

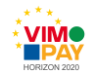

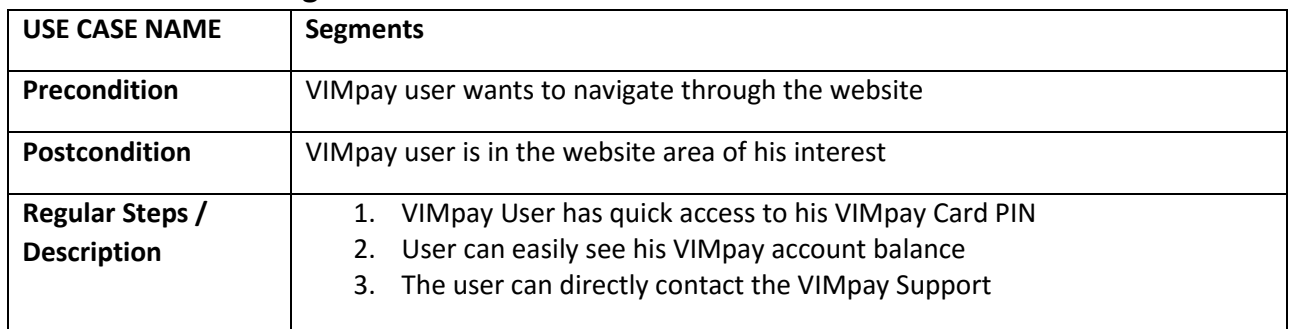

# <span id="page-15-0"></span>**6.2.2 Use Case 2: Segments**

# <span id="page-15-1"></span>**6.2.3 Use Case 3: Tokenmanagement**

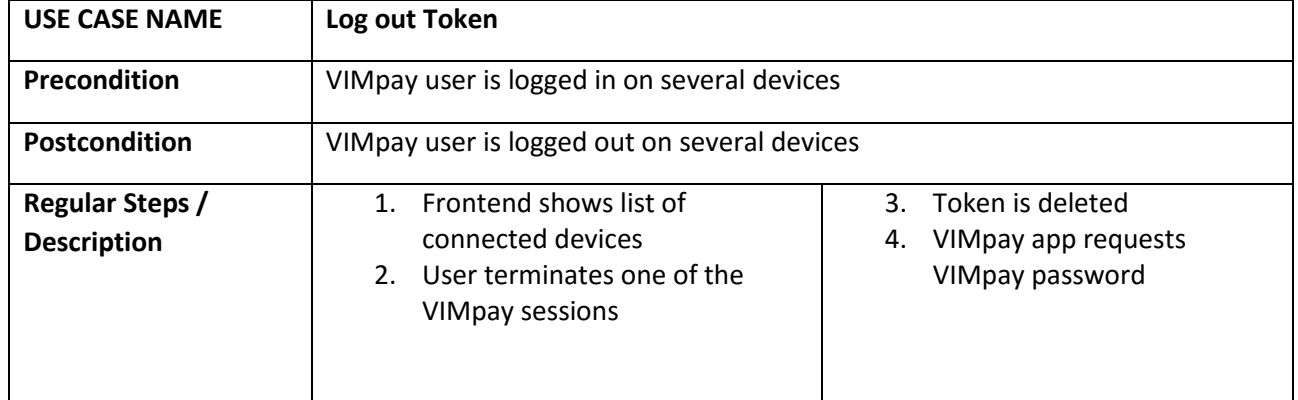

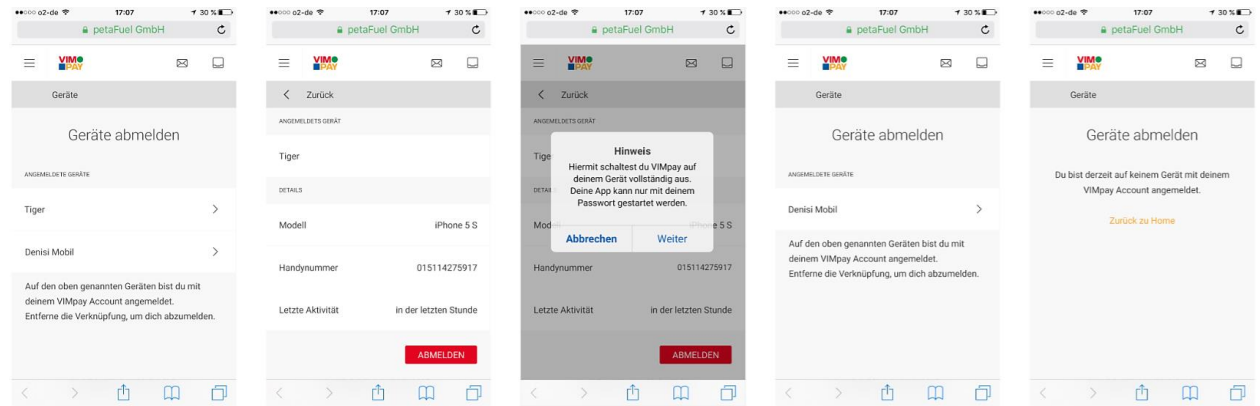

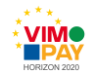

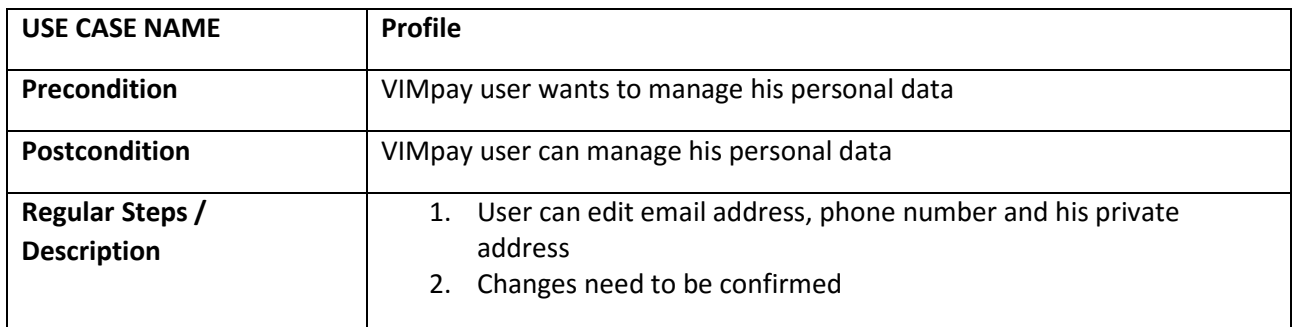

### <span id="page-16-0"></span>**6.2.4 Use Case 4: Profile**

### <span id="page-16-1"></span>**6.2.5 Use Case 5: Security status**

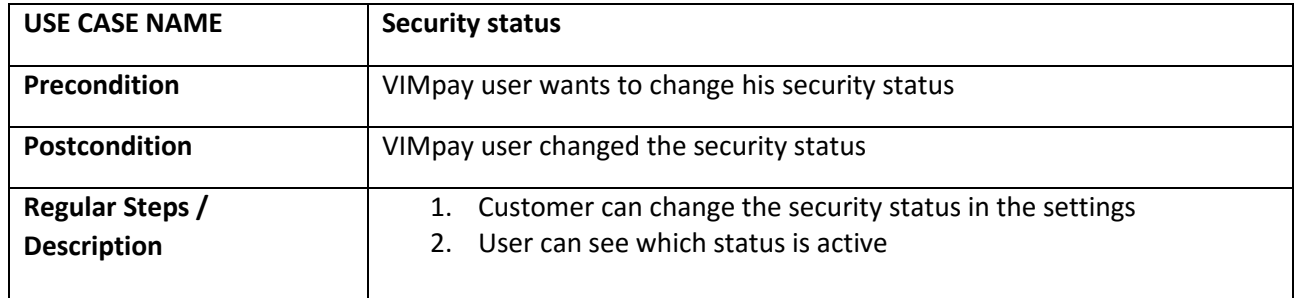

### <span id="page-16-2"></span>**6.2.6 Use Case 6: Show PIN**

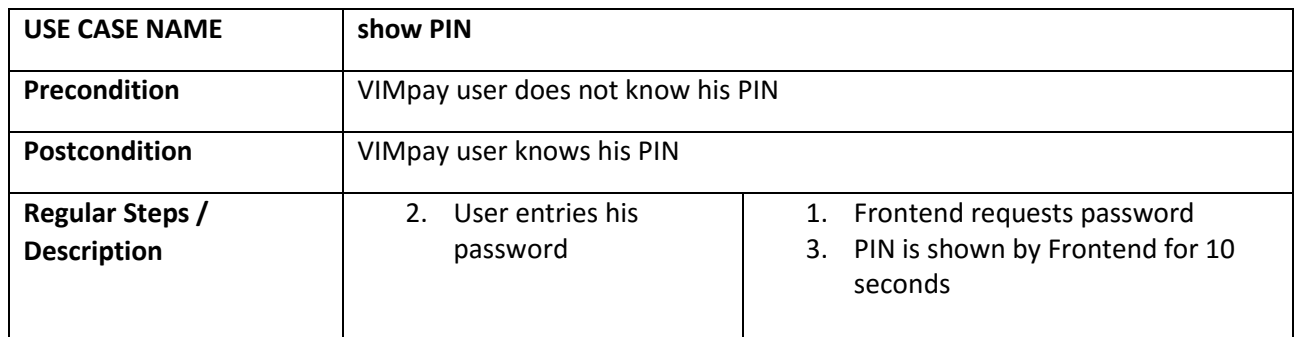

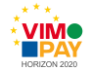

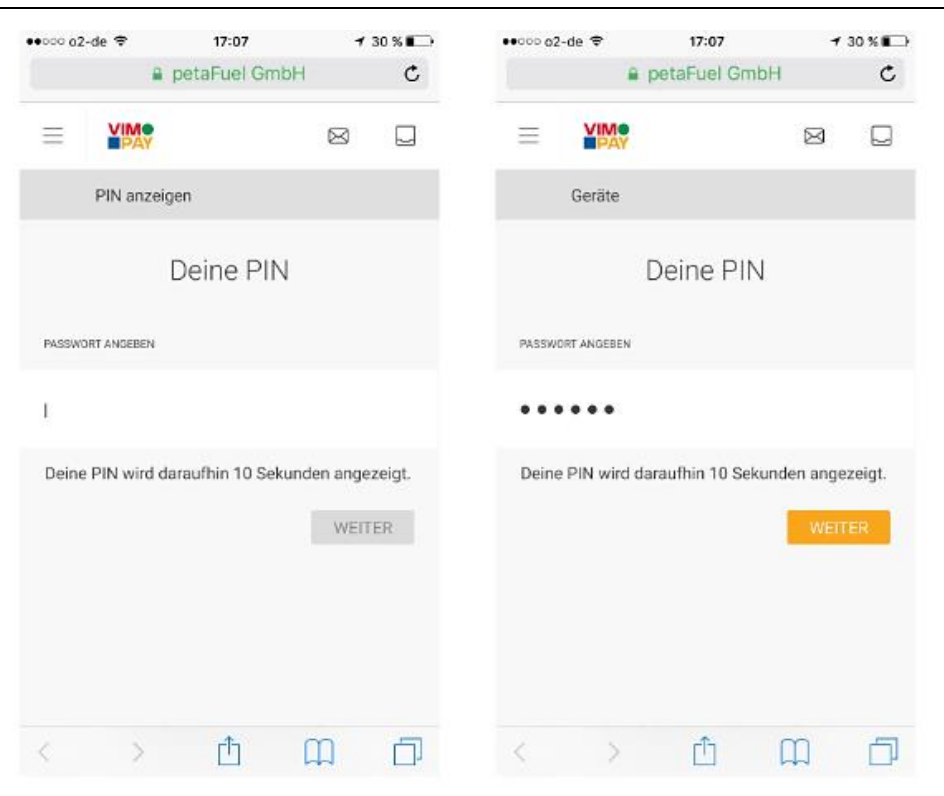

#### <span id="page-17-0"></span>**6.2.7 Use Case 7: Revenues**

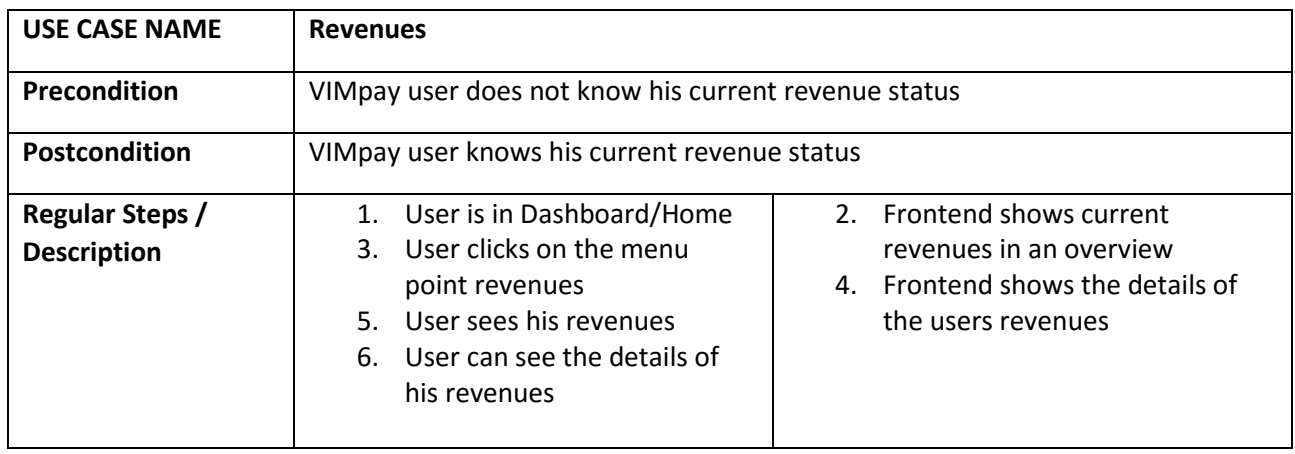

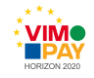

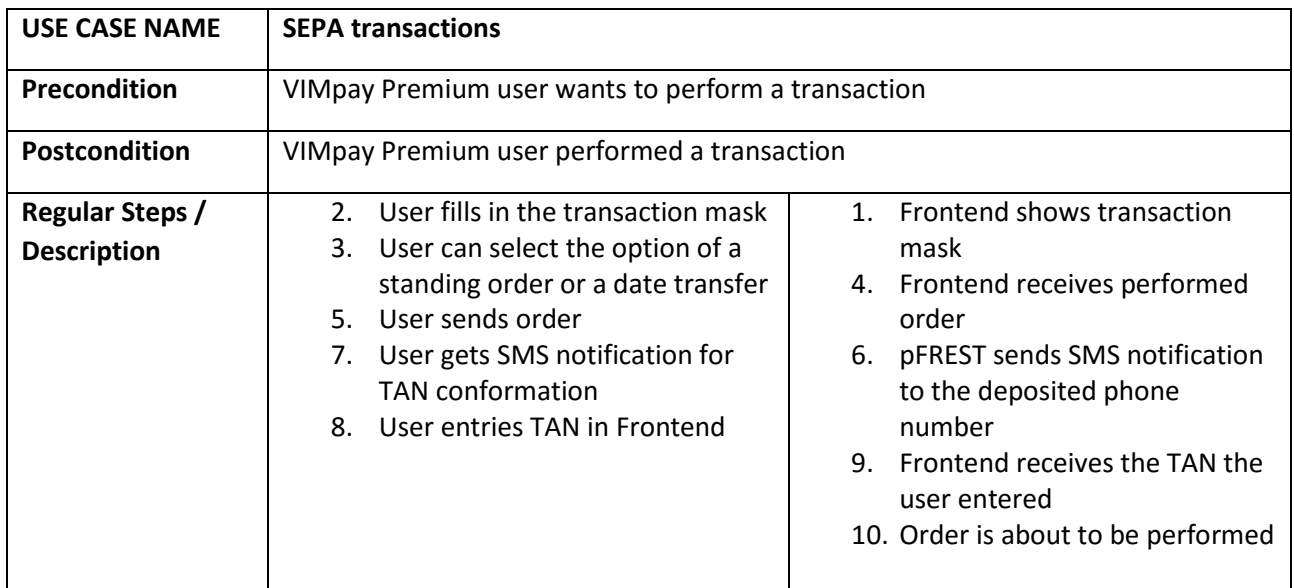

### <span id="page-18-0"></span>**6.2.8 Use Case 8: SEPA-transactions**

### <span id="page-18-1"></span>**6.2.9 Use Case 9: Protection against garnishments**

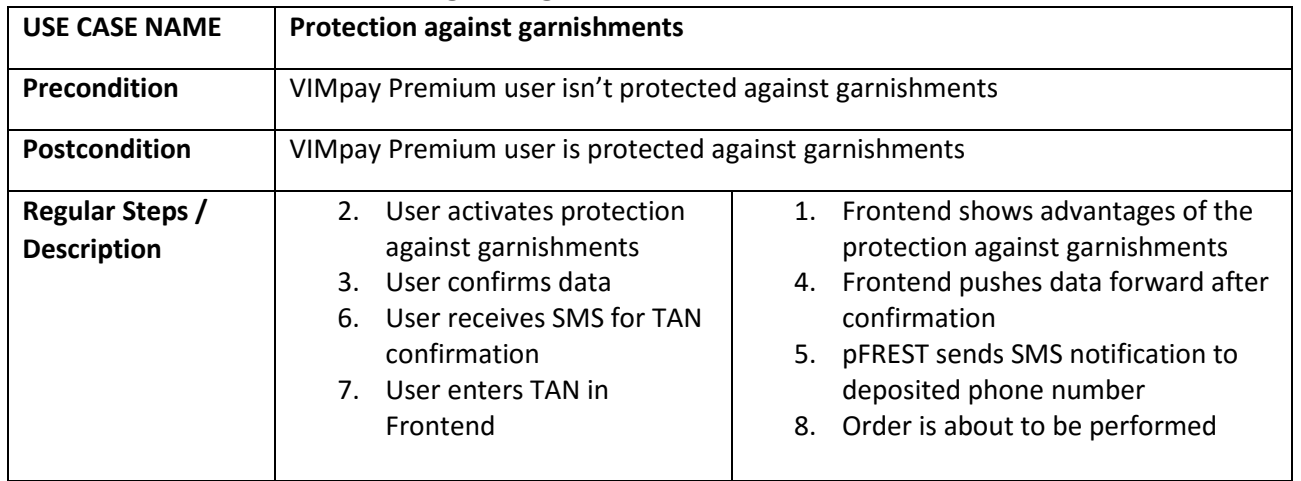

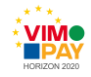

# <span id="page-19-0"></span>**6.3 VIMpay Valet Categorization**

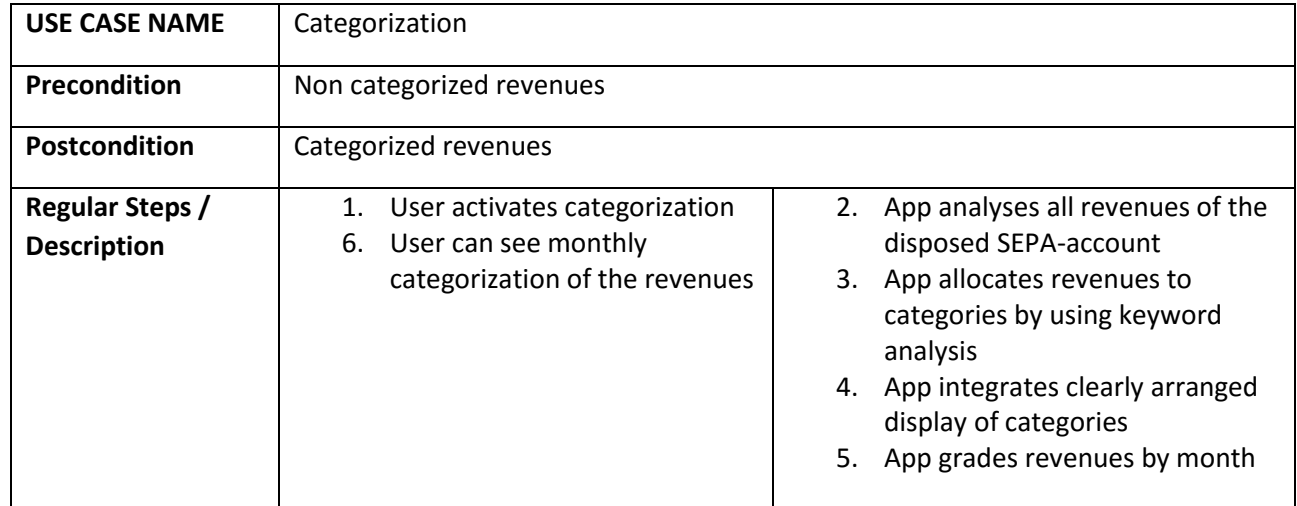

#### <span id="page-19-1"></span>**6.3.1 Use Case 1: Categorization**

# <span id="page-19-2"></span>**6.4 VIMpay Chat**

### <span id="page-19-3"></span>**6.4.1 Use Case 1: Support Chat**

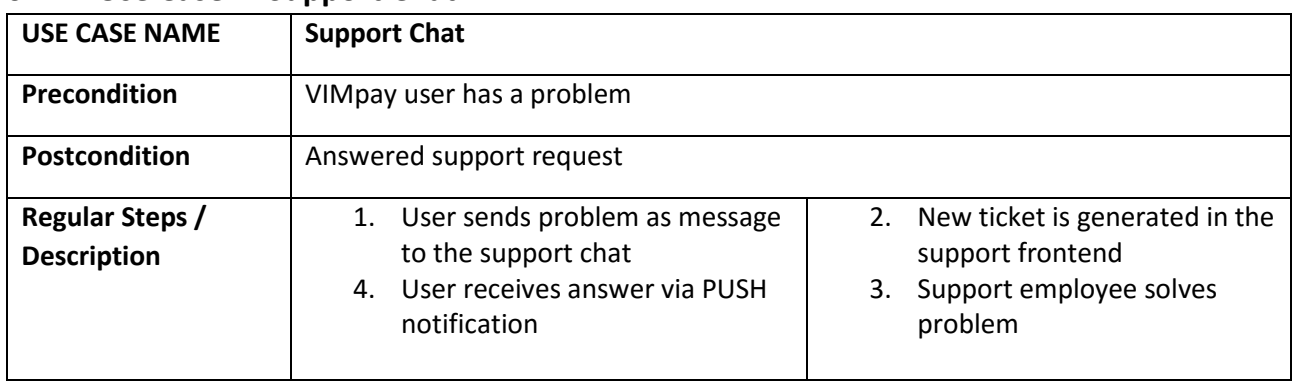

### <span id="page-19-4"></span>**6.4.2 Use Case 2: VIMpay Valet**

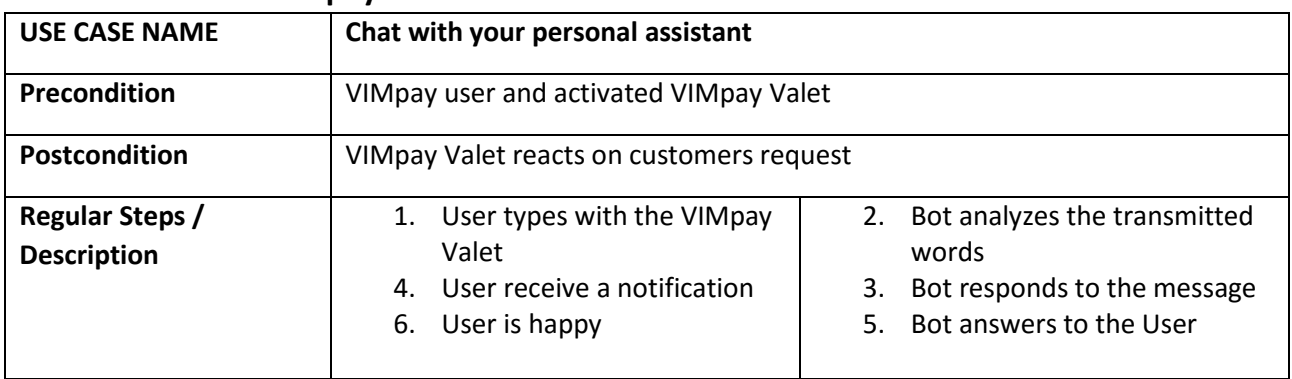

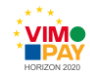

# <span id="page-20-0"></span>**6.5 Videoident**

#### <span id="page-20-1"></span>**6.5.1 Use Case 1: Videoident**

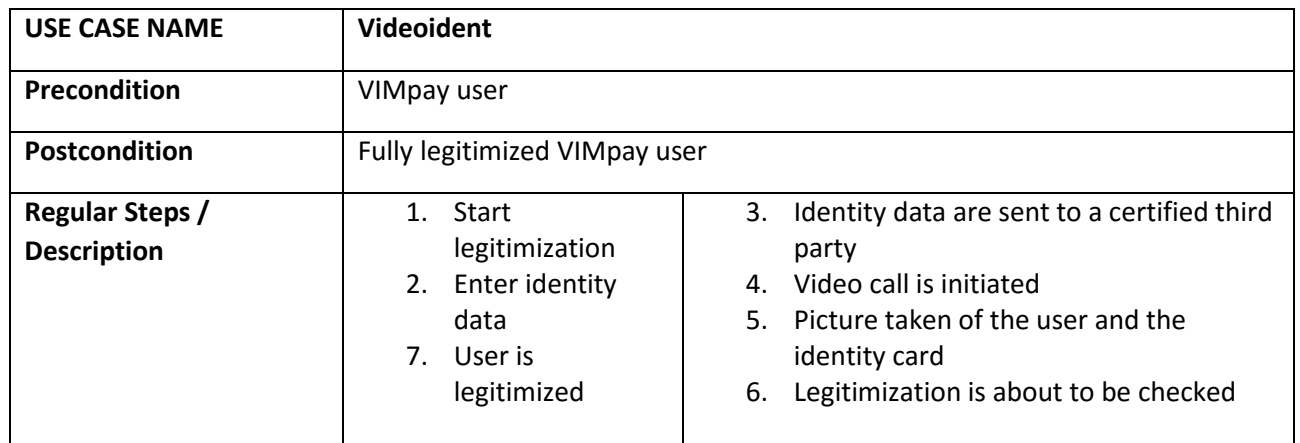

# <span id="page-20-2"></span>**6.6 Account Exchange Service**

### <span id="page-20-3"></span>**6.6.1 Use Case 1: Account Exchange Service**

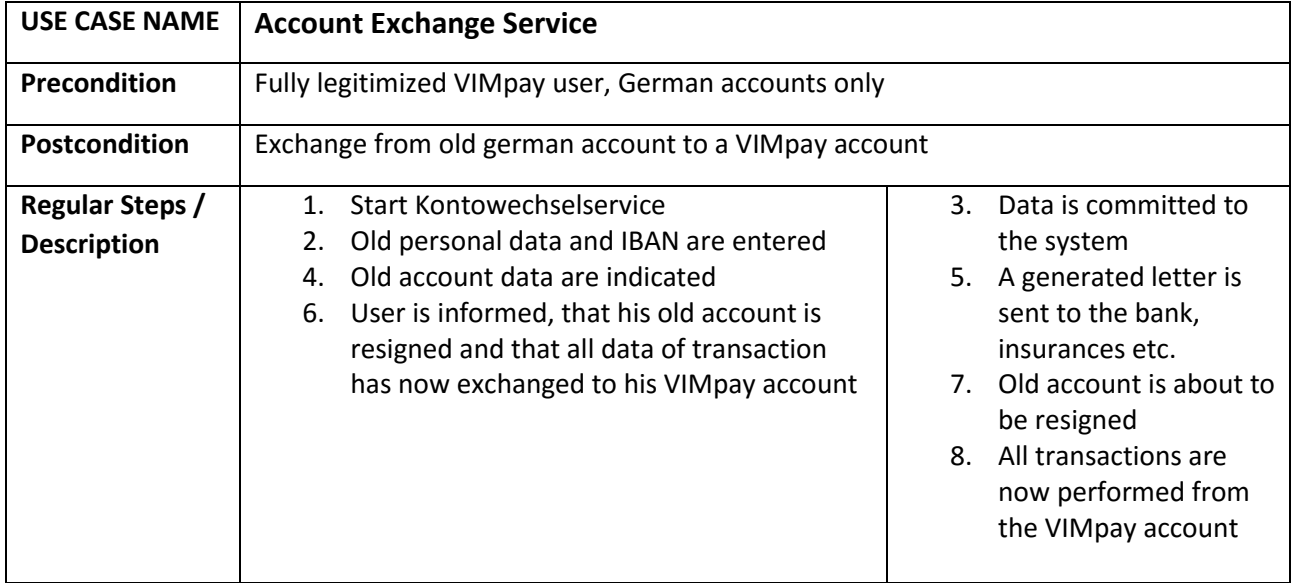

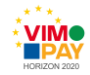

# <span id="page-21-0"></span>**6.7 dynamisch versichert (German market only)**

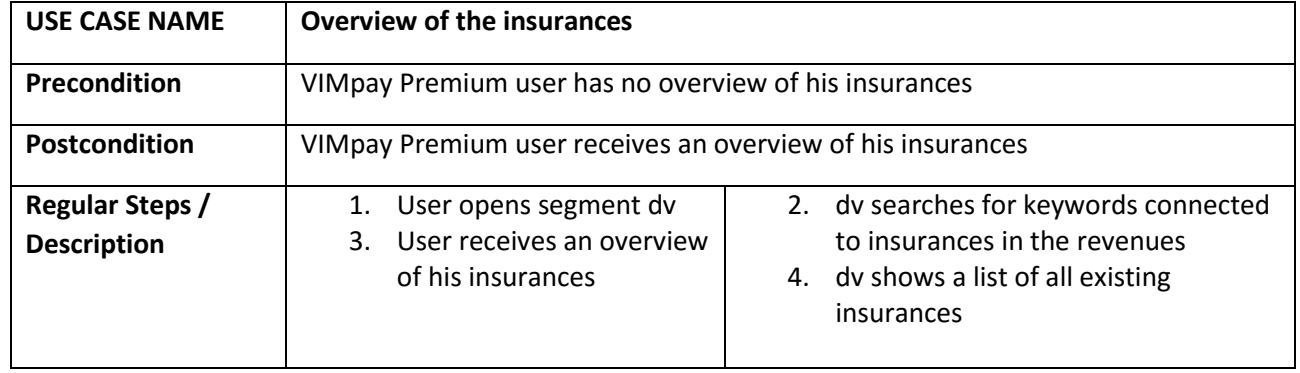

#### <span id="page-21-1"></span>**6.7.1 Use Case 1: Overview of the insurances**

### <span id="page-21-2"></span>**6.7.2 Use Case 2: Add insurance**

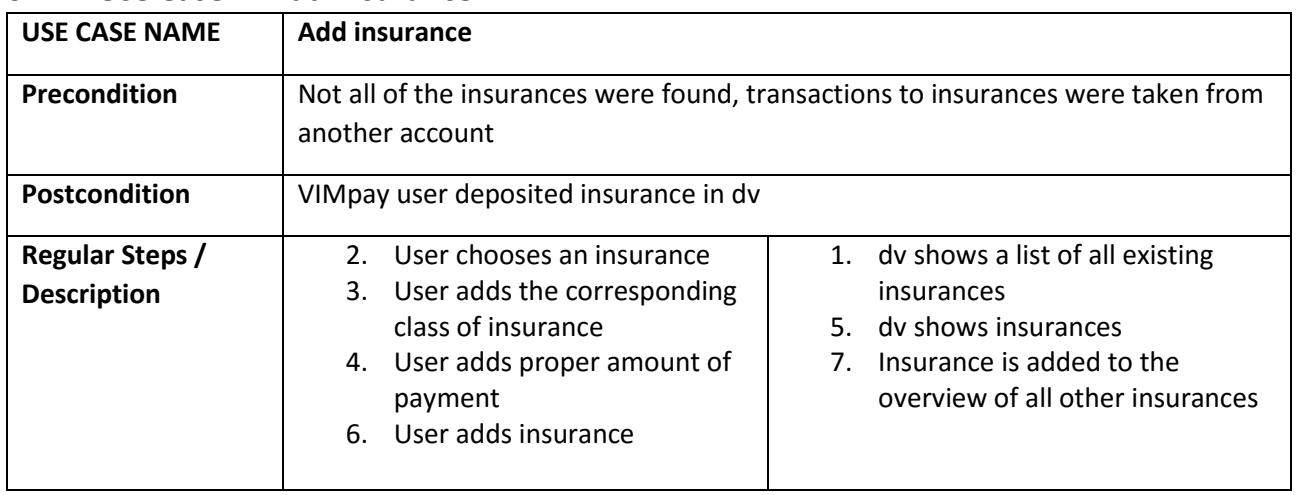

# <span id="page-21-3"></span>**6.7.3 Use Case 3: Agents mandate**

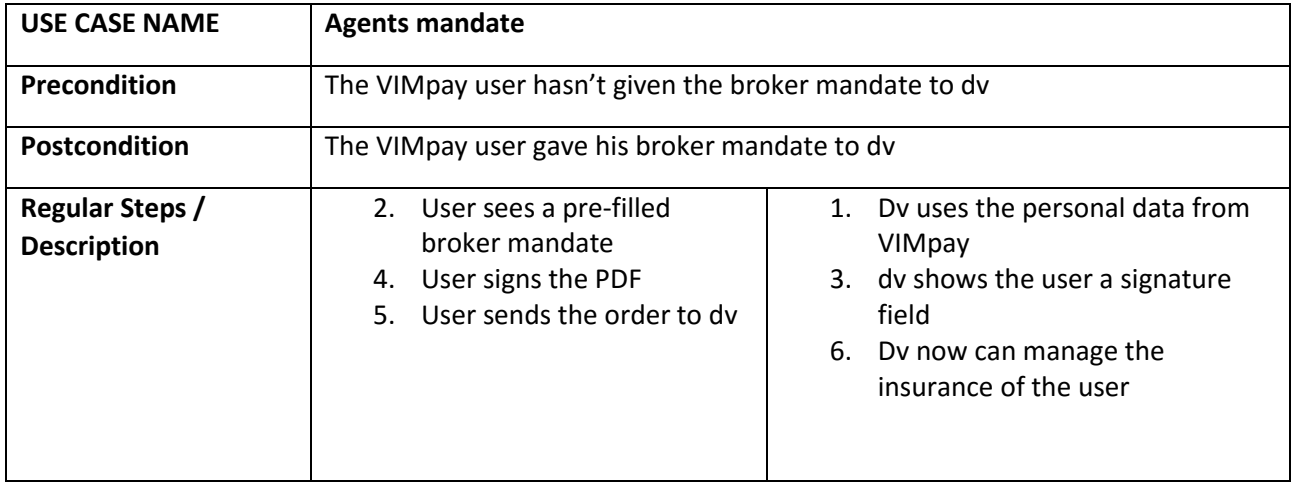

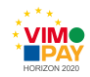

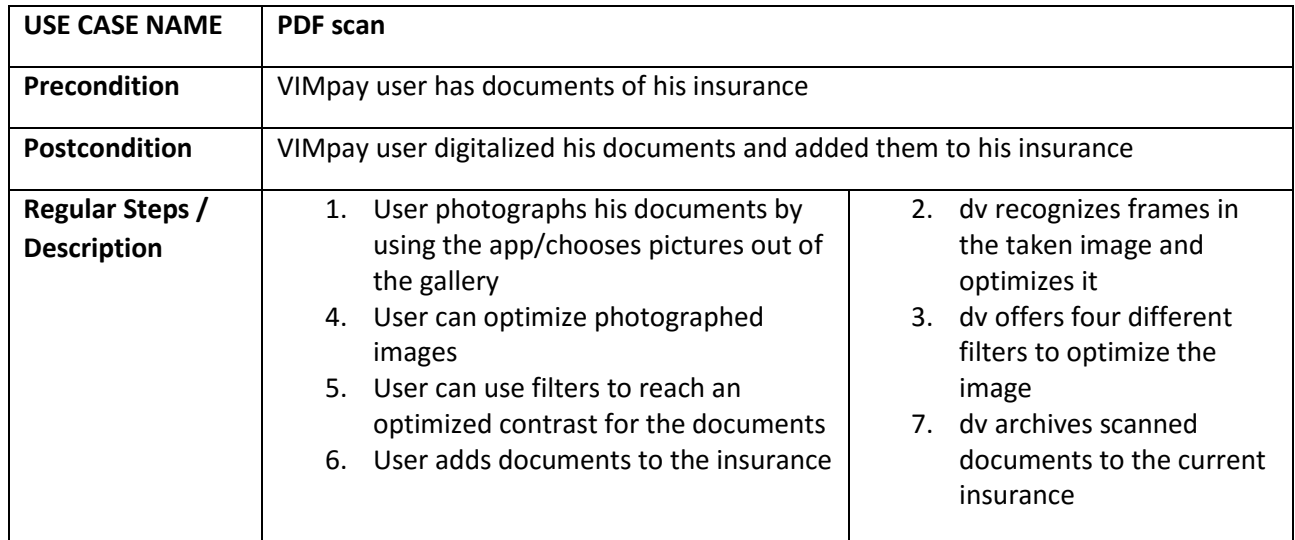

#### <span id="page-22-0"></span>**6.7.4 Use Case 4: PDF scan**

# <span id="page-22-1"></span>**6.8 VISeye**

### <span id="page-22-2"></span>**6.8.1 Use Case 1: Identifying objects**

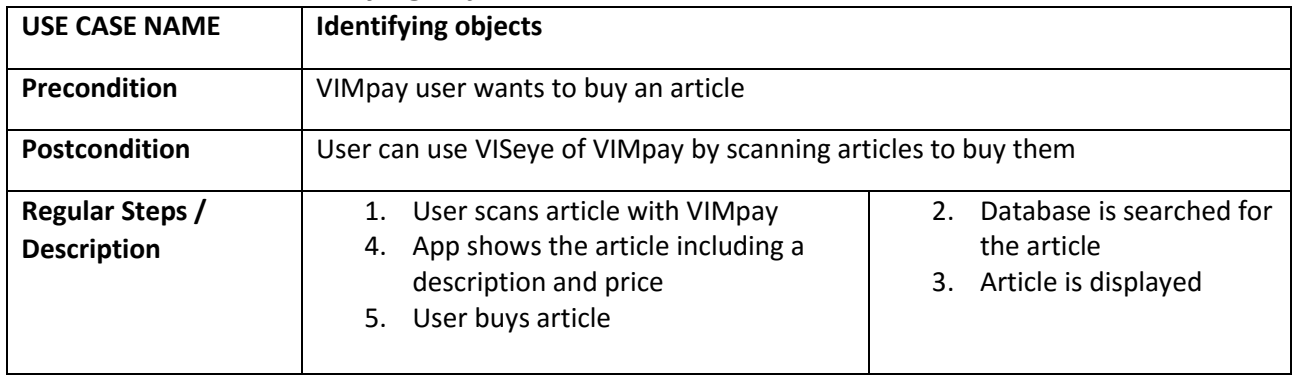

# <span id="page-22-3"></span>**6.9 VIMpay Connect**

### <span id="page-22-4"></span>**6.9.1 Use Case 1: Deposit the VIMpay Card at an online shop**

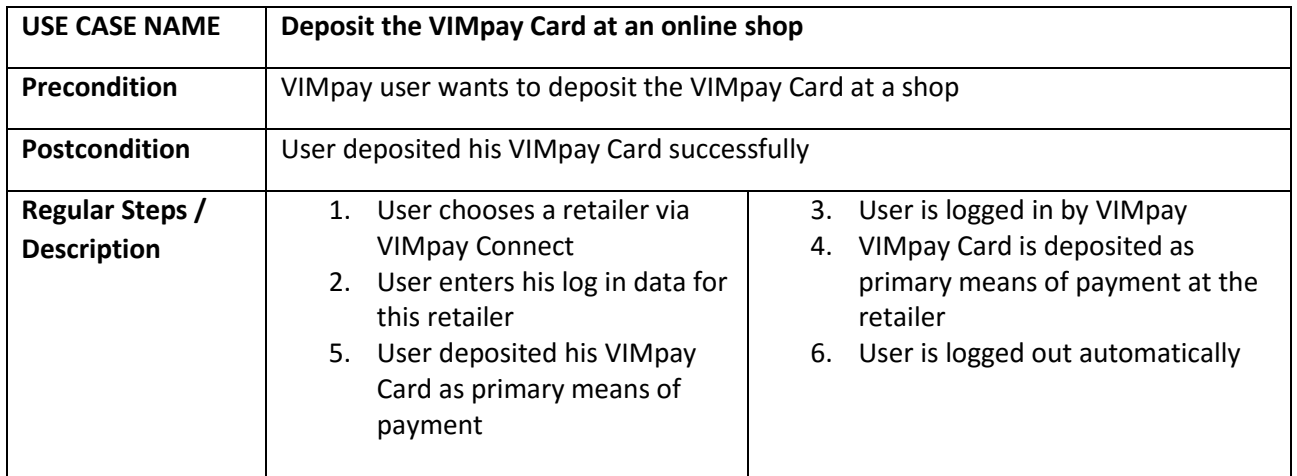